## Manuel pour la vente de billets en ligne Amis MA Festival 2024

1. Rendez-vous sur <https://mafestival.be/fr/ma-friends/vrienden> Cliquez sur « commander billets ».

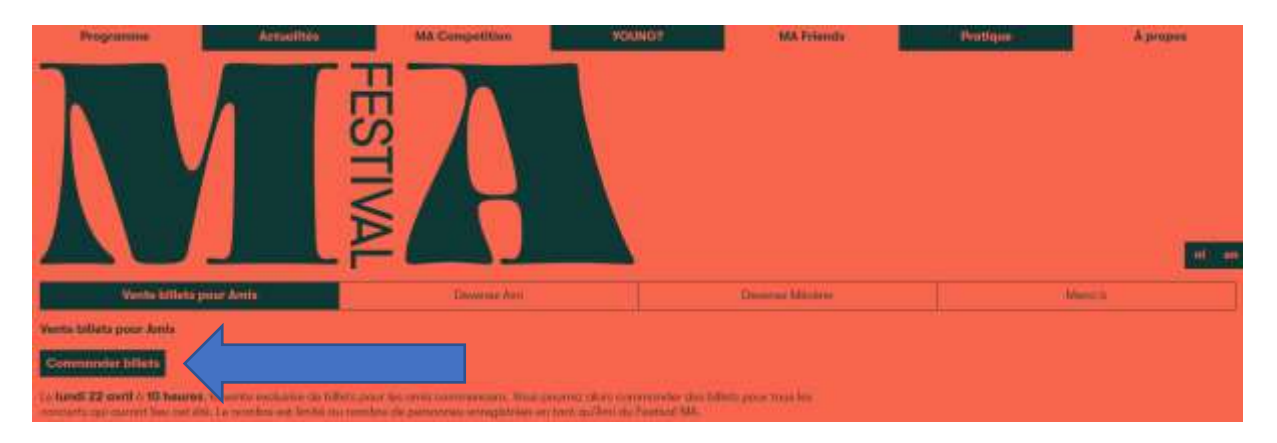

2. Connectez-vous à la billetterie (aanmelden). Votre adresse e-mail n'est pas reconnue ? Essayez de vous enregistrer (registreren) au lieu de vous connecter (aanmelden).

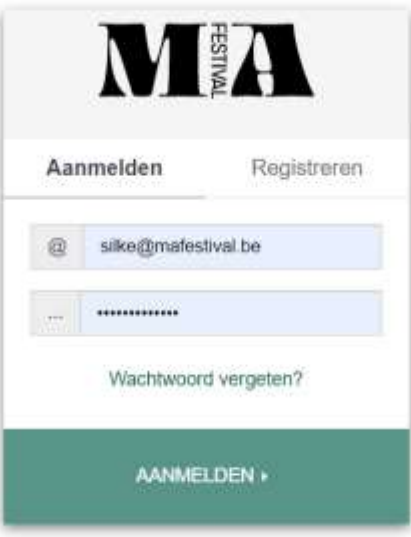

3. Vous verrez la liste de tous les concerts du MA Festival. Choisissez le nombre de billets que vous souhaitez commander pour chaque concert (au maximum le nombre de billets pour lequel vous avez payé l'adhésion en tant qu'ami(s)).

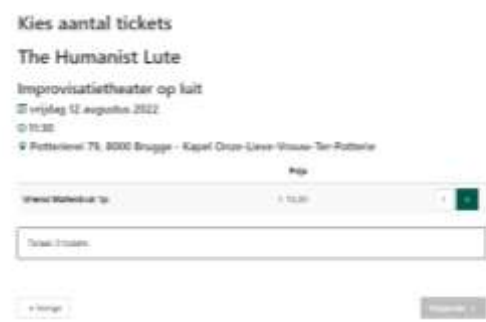

4. Choisissez votre place dans la salle (uniquement si les places sont numérotées). La place sélectionnée s'affiche en rouge. Vous pouvez changer de place vous-même en cliquant sur le plan de salle.

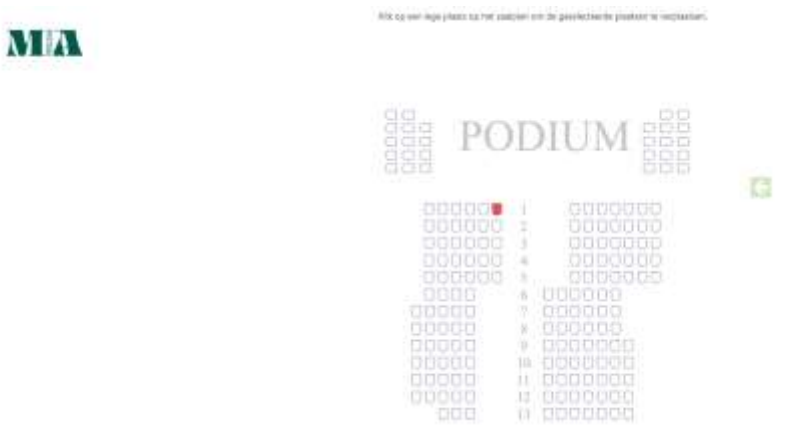

- 5. Vous pouvez commander vos billets par concert et consulter votre panier à la fin. Vous y trouverez un aperçu des billets. A ce stade, vous pouvez encore :
	- a. Changer de place (en cas de numérotation)
	- b. Supprimer des billets
	- c. Commander des billets supplémentaires
	- d. En cliquant sur « suivant » (volgende), vous vous dirigez vers le paiement

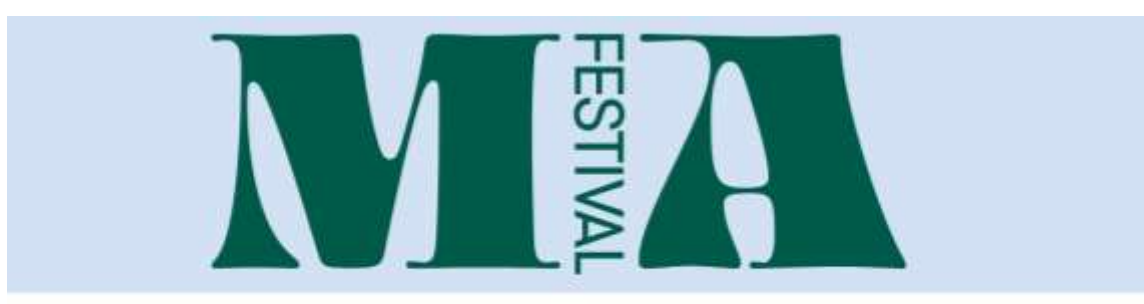

## Je winkelmandje

v Vonge

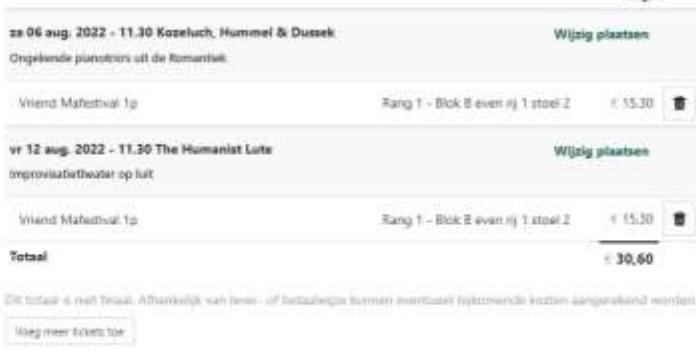

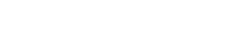

6. Choisissez votre mode de paiement.

Votre adresse e-mail est déjà encodée parce que vous êtes connecté. Vous pouvez encore modifier vos données en cliquant sur « modifier les données » (details bewerken).

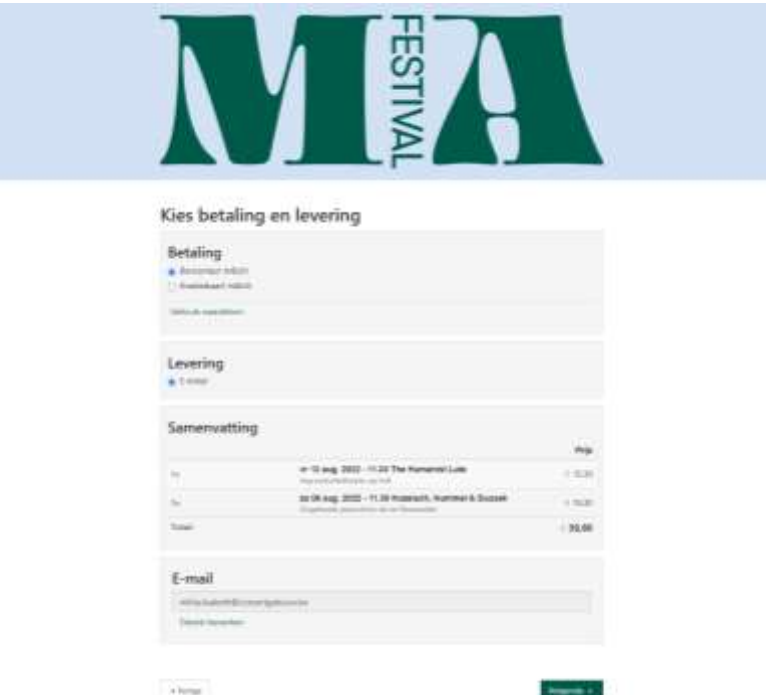

7. Confirmez votre commande.

Vous verrez alors l'aperçu de votre commande, vos coordonnées, le mode de paiement et le mode de livraison.

Cliquez sur confirmer (bevestig) pour payer.

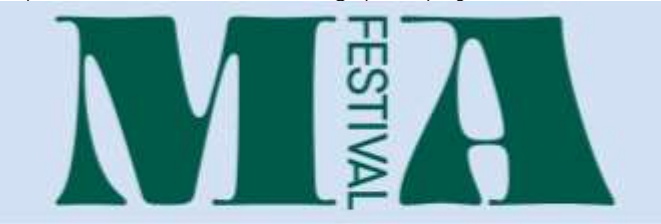

Bevestig je bestelling

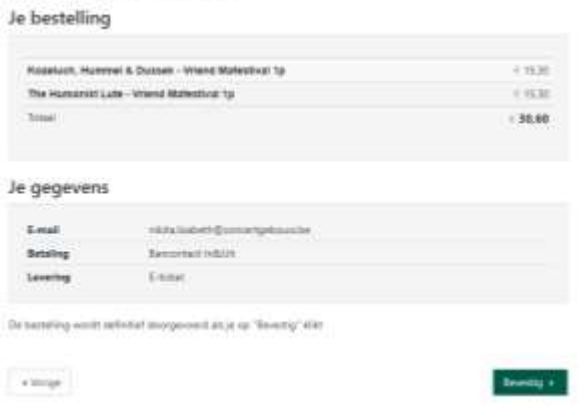

Merci pour votre commande !